# SkyPilot OS Installation: Fedora Core 5

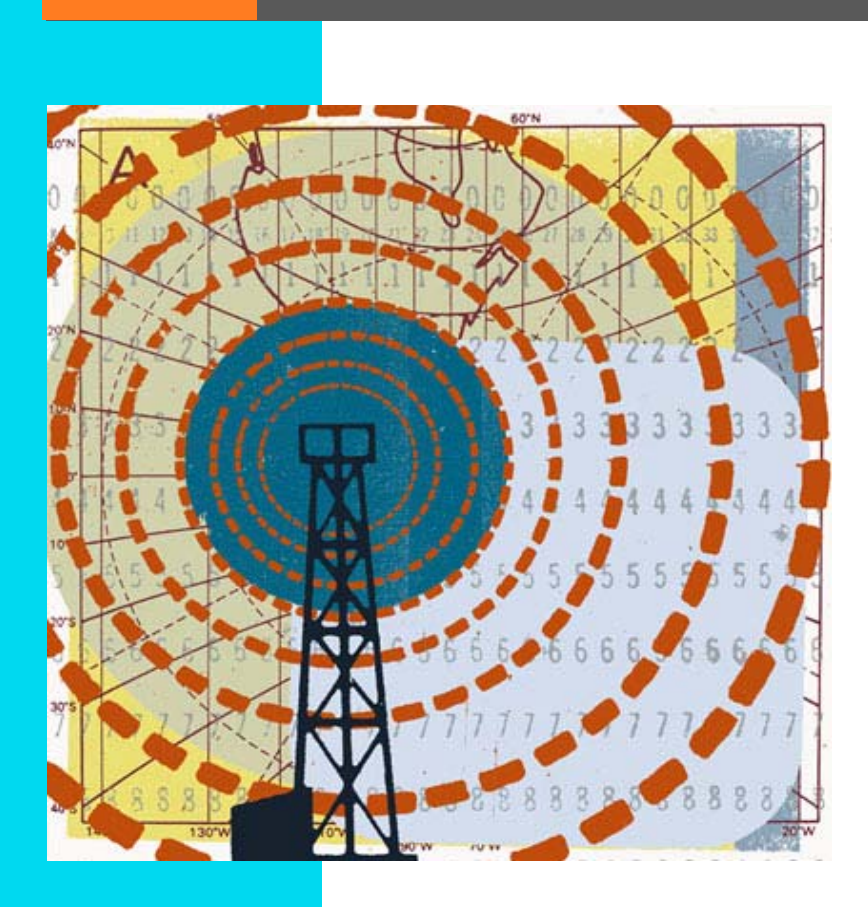

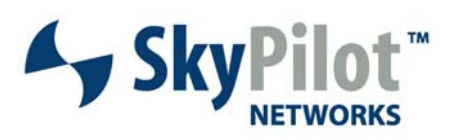

PN 671-00024-01

#### © 2006 SkyPilot Networks, Inc. All rights reserved

This publication, or parts thereof, may not be reproduced in any form, by any method, for any purpose.

**Product specifications are subject to change without notice. This material is provided for informational purposes only; SkyPilot assumes no liability related to its use and expressly disclaims any implied warranties of merchantability or fitness for any particular purpose.**

#### SkyPilot Trademarks

SkyConnector, SkyControl, SkyExtender, SkyGateway, SkyPilot, SkyPilot Networks, SkyProvision, and the SkyPilot logo are the trademarks and registered trademarks of SkyPilot Networks, Inc.

#### Third-Party Trademarks

Java and all Java-based trademarks and logos are trademarks or registered trademarks of Sun Microsystems, Inc. in the United States and other countries. MySQL is a registered trademark of MySQL AB in the United States, the European Union, and other countries.

All other designated trademarks, trade names, logos, and brands are the property of their respective owners.

#### Third-Party Software Program Credits

This product includes software developed by the Apache Software Foundation (www.apache.org), licensed under the Apache License.

This product includes the DHCP Server software from Internet Systems Consortium, licensed under the DHCP License. The DHCP Server software is copyright © 2004 Internet Systems Consortium, Inc. ("ISC"). Copyright © 1995–2003 Internet Software Consortium. All rights reserved. Redistribution and use in source and binary forms, with or without modification, are permitted provided that the following conditions are met: 1. Redistributions of source code must retain the above copyright notice,<br>this list of conditions and the following disclaimer. 2. disclaimer in the documentation and/or other materials provided with the distribution. 3. Neither the name of ISC, ISC DHCP, nor the names of its contributors may be used to endorse or promote products derived from this software without specific prior written permission. THIS SOFTWARE IS PROVIDED BY INTERNET SYSTEMS<br>CONSORTIUM AND CONTRIBUTORS "AS IS" AND ANY EXPRESS OR IMPLIED WARRANT MERCHANTABILITY AND FITNESS FOR A PARTICULAR PURPOSE ARE DISCLAIMED. IN NO EVENT SHALL ISC OR CONTRIBUTORS BE LIABLE FOR ANY DIRECT, INDIRECT, INCIDENTAL, SPECIAL, EXEMPLARY, OR CONSEQUENTIAL DAMAGES (INCLUDING, BUT NOT LIMITED TO, PROCUREMENT OF SUBSTITUTE GOODS OR SERVICES; LOSS OF USE, DATA, OR PROFITS; OR BUSINESS INTERRUPTION) HOWEVER CAUSED AND ON ANY THEORY OF LIABILITY, WHETHER IN CONTRACT, STRICT LIABILITY, OR TORT (INCLUDING NEGLIGENCE OR OTHERWISE) ARISING IN ANY WAY OUT OF THE USE OF THIS SOFTWARE, EVEN IF ADVISED OF THE POSSIBILITY OF SUCH DAMAGE.

This product includes the FTP Server software from vsftpd (vsftpd.beasts.org), licensed under the GNU General Public License.

This product includes Java software from Sun Microsystems, licensed under Sun Microsystems' Binary Code License Agreement. Copyright 2003, Sun Microsystems, Inc. All rights reserved. Use is subject to license terms. Sun, Sun Microsystems, the Sun logo, Solaris, Java, the Java Coffee Cup logo, J2SE, and all trademarks and logos based on Java are trademarks or registered trademarks of Sun Microsystems, Inc. in the U.S. and other countries.

This product includes JBOSS Version 3.2.3 software from JBoss, licensed under the GNU Lesser General Public License. Some bundled products in JBOSS are licensed under the Apache License.

This product contains Java Telnet Application (JTA 2.0).

This product contains the MibBrowser software from Mibble.

This product includes software the copyright of which is owned by and licensed from MySQLAB.

This product includes software developed by the OpenSSL Project for use in the OpenSSL Toolkit. (www.openssl.org/). Copyright (c) 1998–2005 The OpenSSL Project. All rights reserved. Redistribution and use in source and binary forms, with or without modification, are permitted provided that the following conditions are met: 1. Redistributions of source code must retain the above copyright notice, this list of conditions and the following disclaimer. 2. Redistributions in binary form must reproduce the above copyright notice, this list of conditions and the following disclaimer in the documentation and/or other materials provided with the distribution. 3. All advertising materials mentioning features or use of this software must display the following acknowledgment: "This product includes software developed by the OpenSSL Project for use in the OpenSSL Toolkit. (<u>www.openssl.org</u>)" 4. The names "OpenSSL Toolkit" and "OpenSSL Project" must not be used to endorse or promote<br>products derived from this software without prior written per software may not be called "OpenSSL" nor may "OpenSSL" appear in their names without prior written permission of the OpenSSL Project. 6. Redistributions of any form whatsoever must retain the following acknowledgment: "This product includes software developed by the OpenSSL Froject for use in the OpenSSL Toolkit<br>(http://www.openssl.org/)". THIS SOFTWARE IS PROVIDED BY THE OpenSSL PROJ LIMITED TO, THE IMPLIED WARRANTIES OF MERCHANTABILITY AND FITNESS FOR A PARTICULAR PURPOSE ARE DISCLAIMED. IN NO EVENT SHALL THE OpenSSL PROJECT OR ITS CONTRIBUTORS BE LIABLE FOR ANY DIRECT, INDIRECT, INCIDENTAL, SPECIAL, EXEMPLARY, OR CONSEQUENTIAL DAMAGES (INCLUDING, BUT NOT<br>LIMITED TO, PROCUREMENT OF SUBSTITUTE GOODS OR SERVICES; LOSS OF USE, DATA, OR PR THEORY OF LIABILITY, WHETHER IN CONTRACT, STRICT LIABILITY, OR TORT (INCLUDING NEGLIGENCE OR OTHERWISE) ARISING IN ANY WAY OUT OF THE USE OF THIS SOFTWARE, EVEN IF ADVISED OF THE POSSIBILITY OF SUCH DAMAGE.

This product includes libraries developed by Eric Young and is licensed under the Original SSLeay License. This product includes cryptographic software written by Eric Young (eay@cryptsoft.com). This product includes software written by Tim Hudson (tjh@cryptsoft.com). Copyright (C) 1995–1998 Eric Young (eay@ rights reserved. Redistribution and use in source and binary forms, with or without modification, are permitted provided that the following conditions are met: 1. Redistributions of source code must retain the copyright notice, this list of conditions and the following disclaimer. 2. Redistributions in binary form must reproduce the above copyright notice, this list of conditions and the following disclaimer in the documentation and/or other materials provided with the distribution. 3. All advertising materials mentioning features or use of this software must display the following acknowledgement: "This product includes cryptographic software written<br>by Eric Young <u>(eay@cryptsoft.com</u>)" The word 'cryptograph BUT NOT LIMITED TO, THE IMPLIED WARRANTIES OF MERCHANTABILITY AND FITNESS FOR A PARTICULAR PURPOSE ARE DISCLAIMED. IN NO EVENT SHALL THE AUTHOR<br>OR CONTRIBUTORS BE LIABLE FOR ANY DIRECT, INDIRECT, INCIDENTAL, SPECIAL, EXEMP PROCUREMENT OF SUBSTITUTE GOODS OR SERVICES; LOSS OF USE, DATA, OR PROFITS; OR BUSINESS INTERRUPTION) HOWEVER CAUSED AND ON ANY THEORY OF LIABILITY, WHETHER IN CONTRACT, STRICT LIABILITY, OR TORT (INCLUDING NEGLIGENCE OR OTHERWISE) ARISING IN ANY WAY OUT OF THE USE OF THIS SOFTWARE,<br>EVEN IF ADVISED OF THE POSSIBILITY OF SUCH DAMAGE.

This product includes SNMP software from WestHawk, licensed under the WestHawk License.

This product includes JFreeCharts from www.jfree.org, licensed under GNU Lesser General Public License.

This product includes JasperReports from jasperreports.sourceforge.net/index.html, licensed under GNU Lesser Public License.

#### GOVERNMENT USE

The following provision applies to United States Government end users. This product is comprised of "commercial computer software" and "commercial computer software documentation" as such terms are used in 48 C.F.R. 12.212 and are provided to the Government (i) for acquisition by or on behalf of civilian agencies, consistent with the policy set forth in 48 C.F.R. 12.212; or (ii) for acquisition by or on behalf of units of the Department of Defense, consistent with the policies set forth in 48 C.F.R. 227.7202-1 and 227.7202-3.

#### **SkyPilot Firmware 1.4 Document Last Revised: October 2, 2006**

# **Contents**

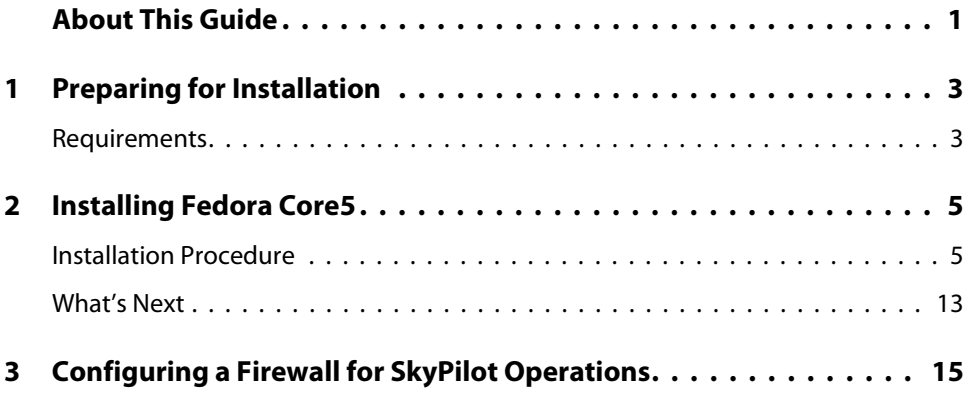

# About This Guide

This guide provides directions for installing the Fedora Core 5 operating system on the server you'll use to configure and manage nodes on your SkyPilot wireless network.

This guide assumes administrator-level knowledge of IP networks, basic knowledge of wireless networking, and a familiarity with the information in Getting Started with the SkyPilot Network.

This guide is organized as follows:

- **•** "Preparing for Installation" lists the server requirements for installation.
- "Installing Fedora Core 5" provides detailed instructions for performing a custom installation of the Fedora Core 5 operating system.
- "Configuring a Firewall for SkyPilot Operations" tells you which ports to open for data traffic from SkyPilot devices if your server is behind a firewall.

Complete SkyPilot documentation is available from the SkyPilot website at www.skypilot.com/support/.

1

# Preparing for Installation

If you're setting up a SkyPilot network to use automatic provisioning of devices under the Fedora Core 5 operating system, you must perform a custom installation of the operating system. This custom installation prepares your server for the installation of SkyPilot EMS software that will provide unattended configuration of SkyPilot devices from a central server at your network operations center (NOC).

### **Requirements**

Table 1 lists the hardware and software requirements for the server on which you'll install the Fedora Core 5 operating system and, later on, the SkyPilot EMS software.

#### Table 1. Server Requirements

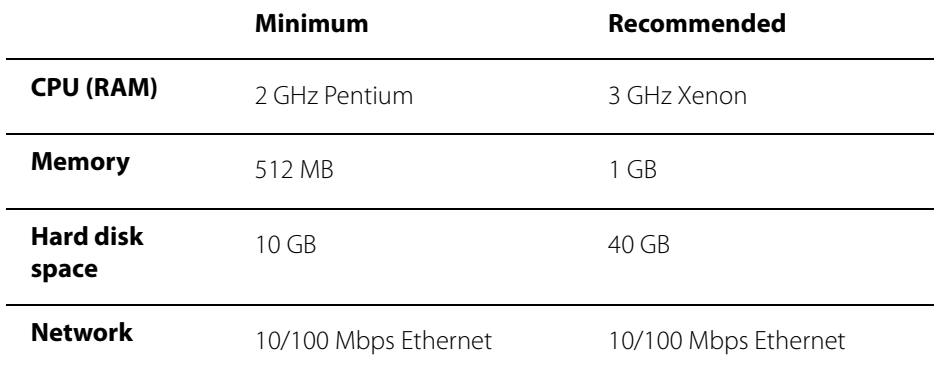

2

# Installing Fedora Core 5

To prepare your server for provisioning and managing devices on a SkyPilot wireless network, you must perform a custom installation (or reinstallation) of the operating system. This installation will, among other things, exclude software packages or services that are duplicated by the SkyPilot EMS server software installation: the Apache HTTP server, MySQL database server, VSFTPD server, and DHCP server.

### **Installation Procedure**

**WARNING** This installation procedure will reformat your server's hard drive, overwriting its contents. If you have important data on the drive, back it up before proceeding.

### **To perform a custom installation of Fedora Core 5:**

1 Insert the Fedora Core 5 installation disk (either a DVD or Disk 1 of a CD set) in the CD-ROM drive of the server and reboot.

After the server reboots, the installer's welcome screen appears.

#### Figure 1. Installer welcome screen

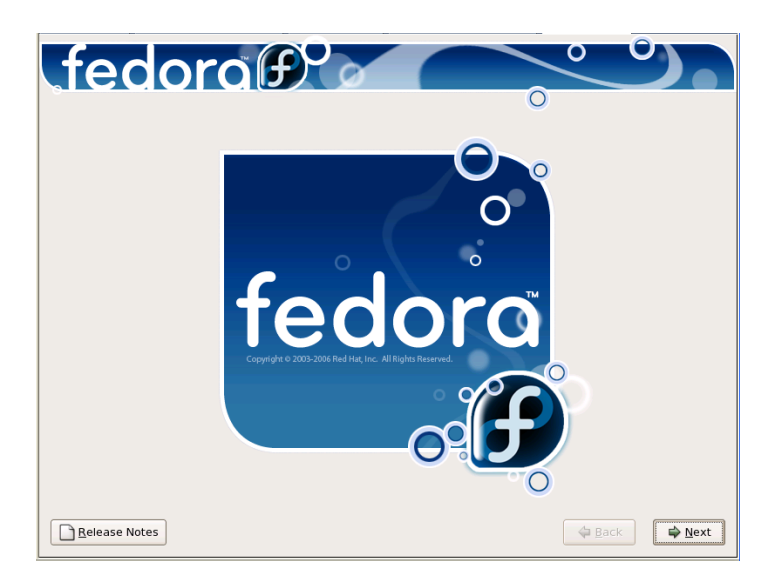

#### 2 Click **Next**.

**3** Follow the prompts to select options on the language selection screen and additional configuration screens, until either the upgrade examine screen (for OS upgrades) or the disk partitioning setup screen (for new installations) appears.

If you're performing a new installation, the Disk Partitioning Setup screen appears, offering you options for partitioning the disk.

#### Figure 2. Disk partitioning setup screen

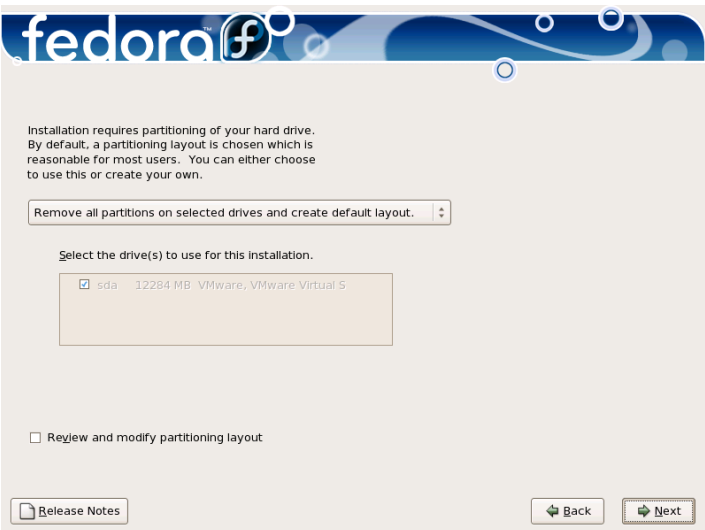

For this installation, you must remove all partitions (Linux and otherwise) from the drive on which you're installing Fedora Core.

### 4 Select **Remove all partitions on selected drives and create default layout**  and click **Next**.

The installer displays a warning dialog asking you to confirm the removal of all partitions.

### Figure 3. Partition warning dialog

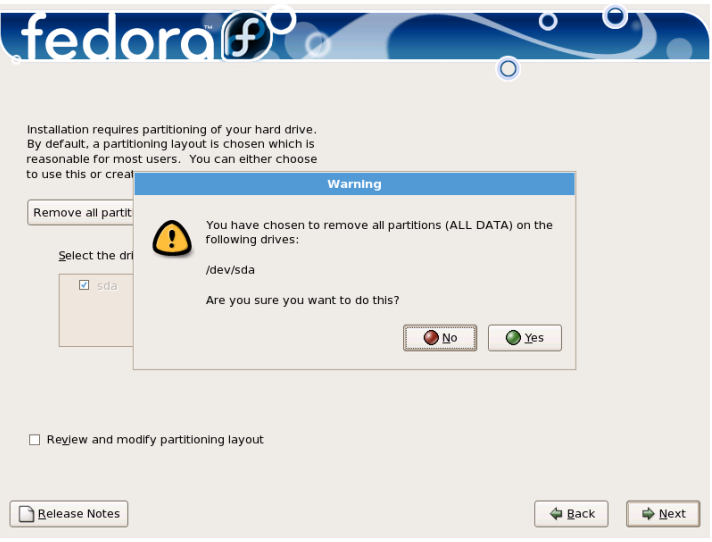

### 5 Click **Yes**.

The network configuration screen appears, listing the network devices on your system and providing options for IP addressing and DNS settings. (Automatic configuration of devices on a SkyPilot network requires a provisioning server with a static IP address.)

6 Click the radio button in the Hostname area to select the option for manually setting a host name.

Selecting this option makes the IP address fields in the Miscellaneous Settings area available for entry.

#### Figure 4. Network configuration screen

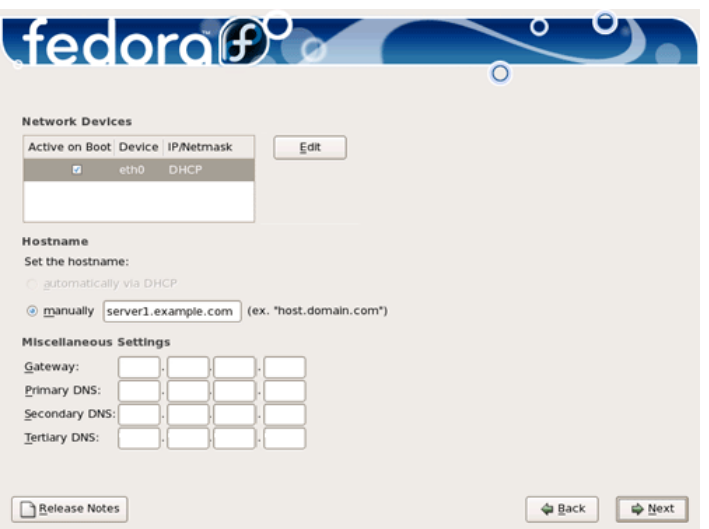

**7** Enter a host name of your choice and supply gateway and DNS addresses in the Miscellaneous Settings area of the screen. Click **Next** to continue.

The time zone selection screen appears.

### Figure 5. Time zone selection screen

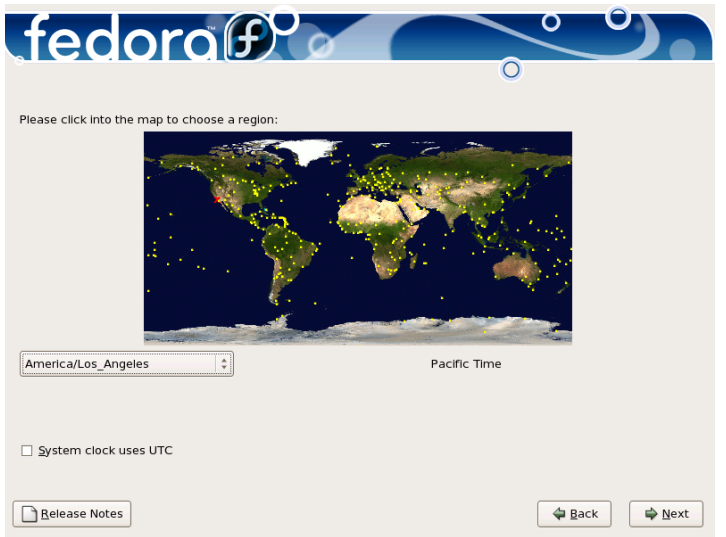

8 Select a location from the drop-down menu, or click in the vicinity of your location on the map to zoom in and select the closest city. Click **Next** to continue.

The root password screen appears.

#### Figure 6. Root password screen

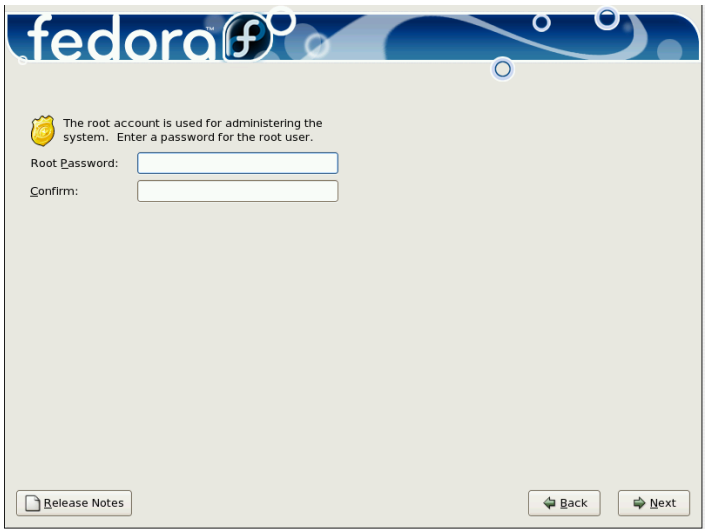

A root account password is required for administering the system.

9 Enter a password in both of the provided fields. Click **Next** to continue.

The software options screen appears, offering you options for extending the default installation with additional applications and services.

### Figure 7. Software options screen

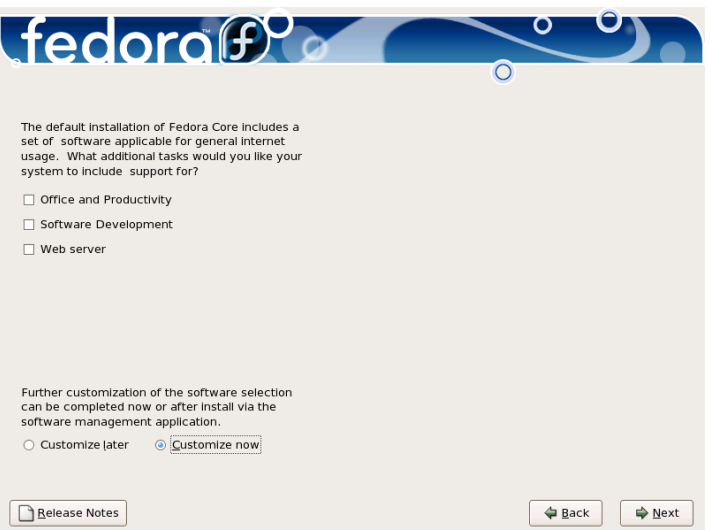

Fedora Core 5 offers predefined installations for different types of work environments, but this installation requires a custom selection.

10 Click **Customize now**, then click **Next**.

The package selection screen appears.

### Figure 8. Package selection screen

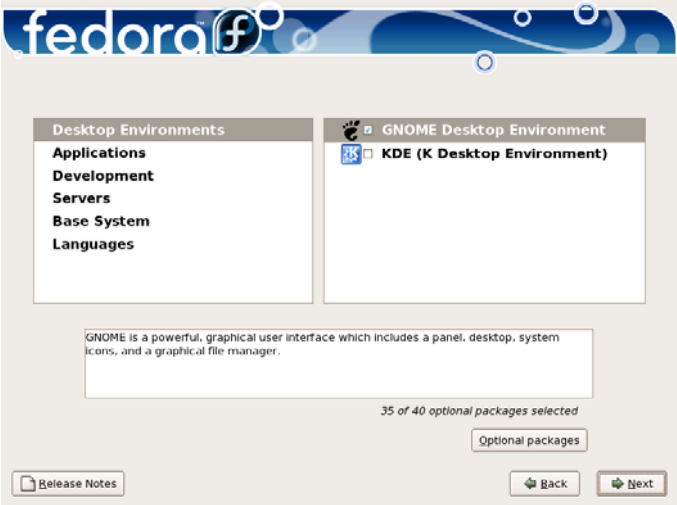

Selecting a category in the left pane displays a listing of installation options in the right pane. Table 2 shows which packages you must select or deselect for SkyPilot. For packages not listed in this table, you're free to include or exclude each, depending on your requirements.

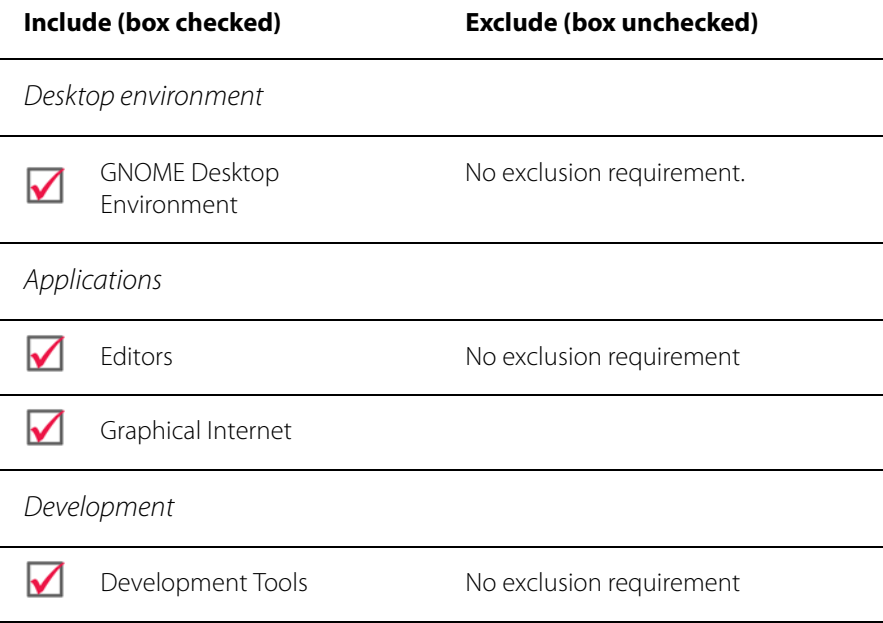

### Table 2. Fedora Core 5 Package Options for SkyPilot (Page 1 of 2)

#### Table 2. Fedora Core 5 Package Options for SkyPilot (Page 2 of 2)

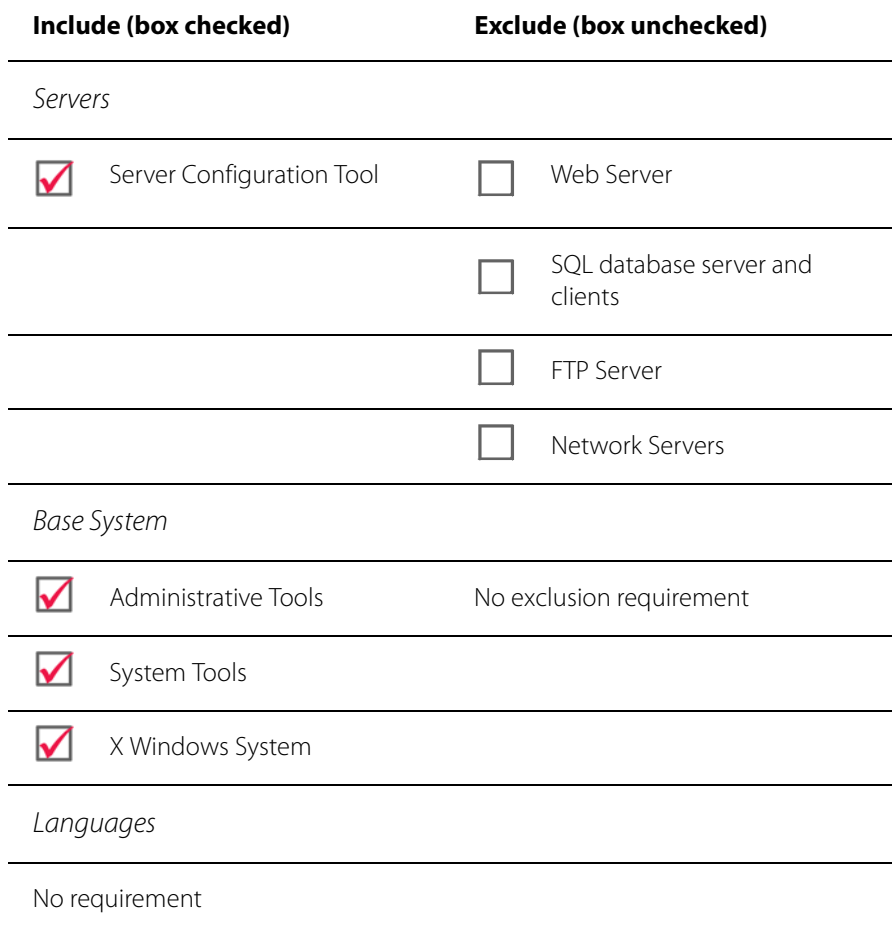

11 Click check boxes to select or deselect packages for your SkyPilot software installation (see Table 2). Click **Next** to continue.

A progess meter is displayed as the installer checks for dependencies in the packages you selected.

When dependency checking is complete, a pre-installation screen appears providing information about the log file generated by the process.

#### 12 Click **Continue**.

The installer copies package files to an installation image file, displaying a meter tracking progress of the operation.

If additional media is required to complete the installation, the installer prompts you for the media.

When all package files are copied, the installer presents a screen asking you to confirm the installation.

#### Figure 9. Installation screen

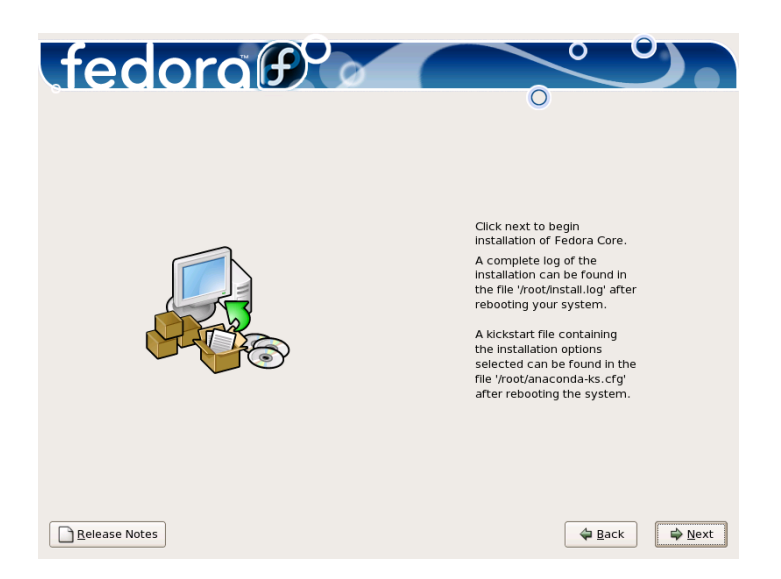

#### 13 Click **Next**.

The installer formats the drive and transfers the installation image to the hard disk. A progress meter tracks the installation.

When installation is complete, a series of screens appear on which you select system options and identify hardware components.

14 Follow the prompts to make installation selections that correspond to your system setup, clicking **Next** on each screen to continue.

Finally, the installer prompts you to prepare the system for rebooting. Remember to remove any installation media (diskette from the diskette drive or CD from the CD-ROM drive) if they haven't been ejected.

15 Click **Reboot** to reboot the server under Fedora Core.

When you boot Fedora Core for the first time, the Setup Agent starts and guides you through system configuration.

#### Figure 10. Fedora 5 welcome screen

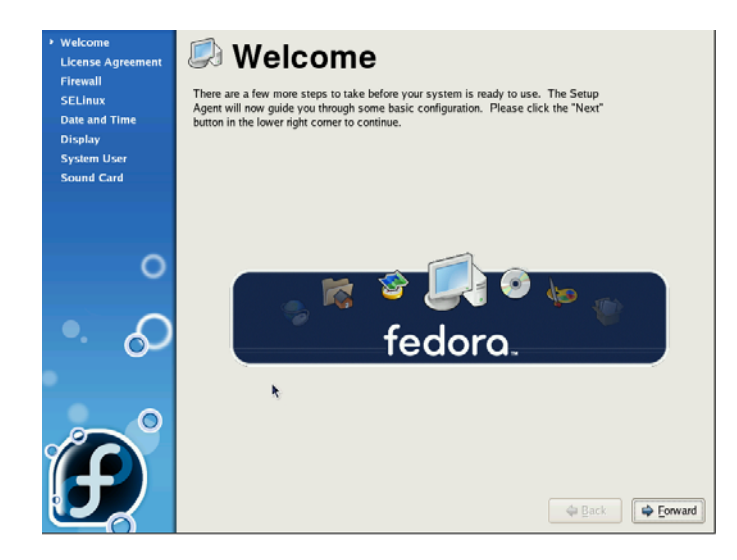

- **16** Use the Setup Agent to configure the system for use with basic information, including firewall settings, a user profile, and the type of display. A resolution of 1024 x 768 is recommended for easier navigation of EMS.
- **NOTE** To ensure that the SkyPilot wireless network operates properly, it's recommended that you install the operating system without firewall protection. If security concerns force you to use a firewall, follow the instructions in the next chapter, "Configuring a Firewall for SkyPilot Operations."

## **What's Next**

With your server running Fedora Core, you can now install the SkyPilot EMS software that you'll use to provision and manage SkyPilot devices.

For instructions on installing the EMS software, refer to the SkyPilot EMS Installation Guide, available from the SkyPilot web site at www.skypilot.com/support/.

# Configuring a Firewall for SkyPilot **Operations**

For optimal SkyPilot operations, you should configure Fedora Core 5 to run without a firewall. However, if security concerns or other issues force you to use a firewall, you must set up the firewall to allow incoming data traffic on ports that SkyPilot clients and devices use for server communications (see Table 3).

**NOTE** Each port you open reduces the overall security provided by the firewall.

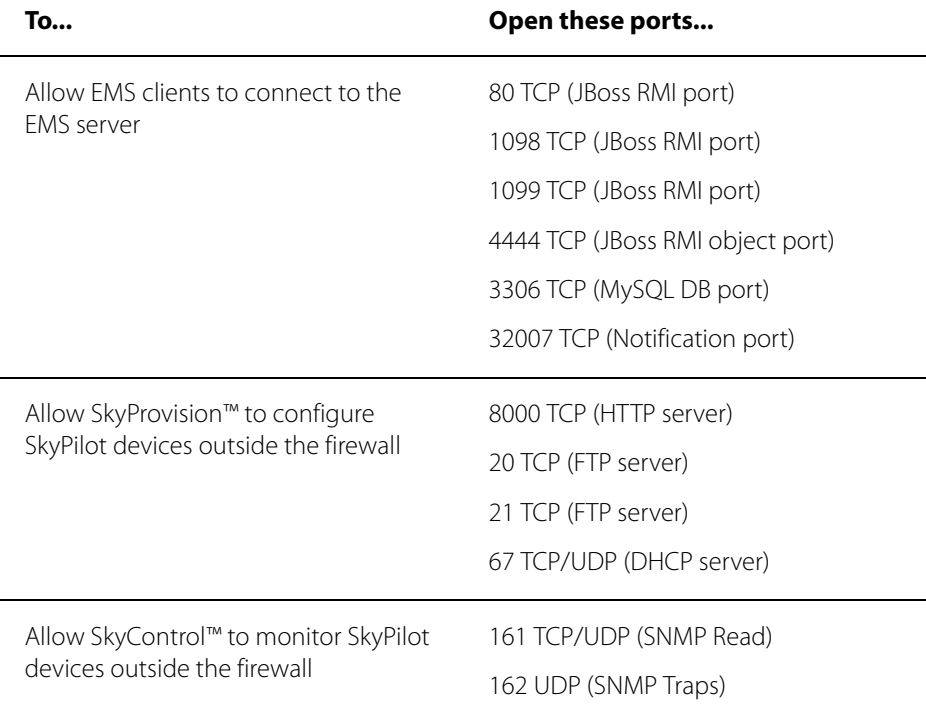

#### Table 3. Ports to Open